# וך $\mathsf{X}^*$

# **Übersicht für Programmierung**

# **RFID-Kartenleser IP66**

**Best.-Nr. 2299890**

## **Aktuelle Dokumente & Downloads**

Laden Sie aktuelle Bedienungsanleitungen über den Link www.conrad.com/ downloads herunter oder scannen Sie den abgebildeten QR-Code. Befolgen Sie die Anweisungen auf der Webseite.

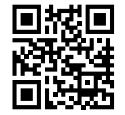

 $\epsilon$ 

## **Befehlseingabe**

Verwenden Sie die mitgelieferte Fernbedienung, um die Programmierung des Produkts vorzunehmen. Zum Programmieren richten Sie sie die IR-LED der Fernbedienung auf den Bereich um die Betriebs-LED des Kartenlesers aus. Drücken Sie die Tasten, um Programmierbefehle zu übertragen. Beachten Sie auch die akustischen und visuellen Betriebssignale.

Tasten auf dem Tastenfeld der Fernbedienung

 $01123450718987$ 

## **Schnellübersicht zur Programmierung**

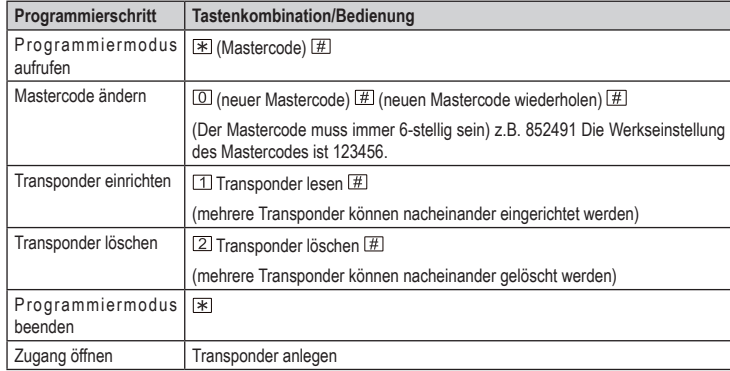

## **Programmierung**

#### **Mastercode ändern**

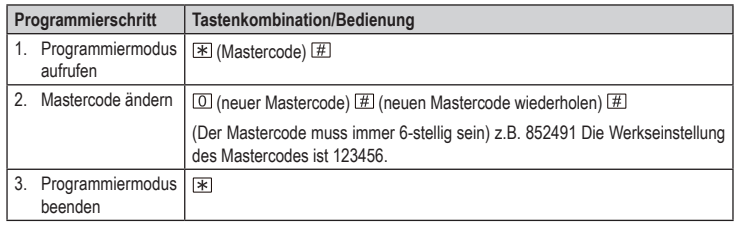

Gegen Sie die "0" immer nur für den Mastercode ein. Die Eingabe von voranstehenden Nullen bei User-IDs ist nicht zulässig.

## **Transponder anlernen (mit automatischer Vergabe der User-ID)**

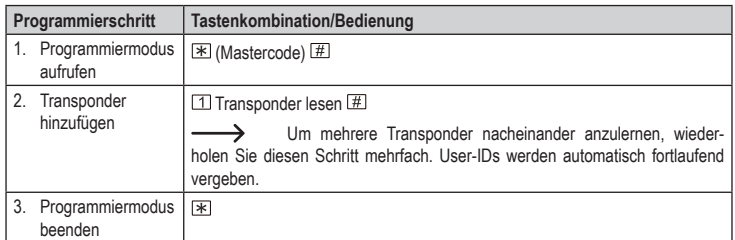

#### **Transponder anlernen (mit manueller Vergabe der User-ID)**

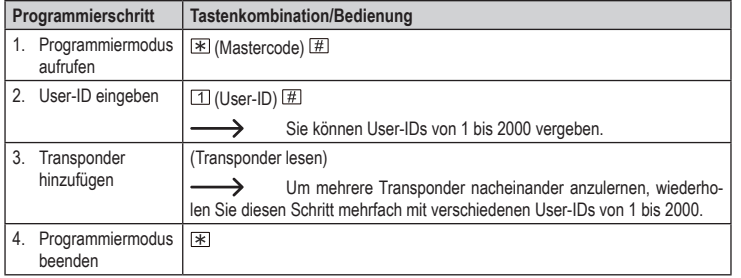

#### **Transponder mittels Transpondernummer anlernen**

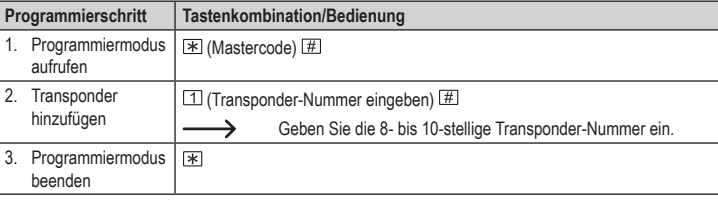

#### **Transponder im Block anlernen**

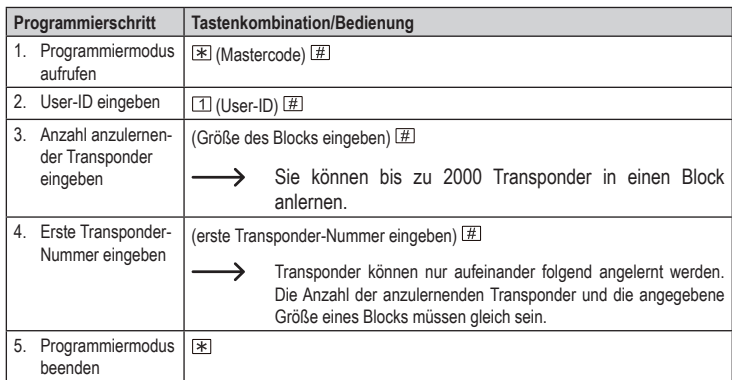

#### **Transponder löschen**

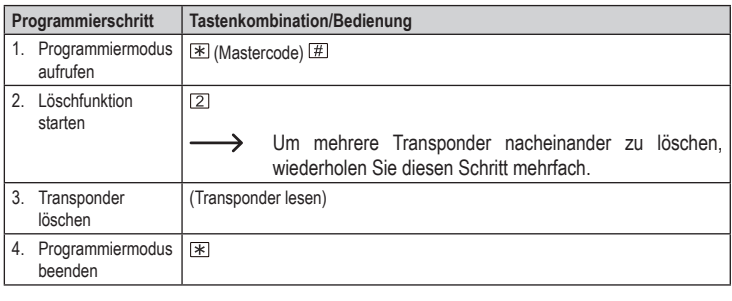

#### **Transponder per User-ID löschen**

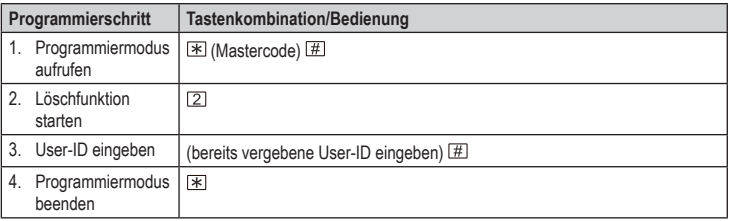

#### **Transponder per Transponder-Nummer löschen**

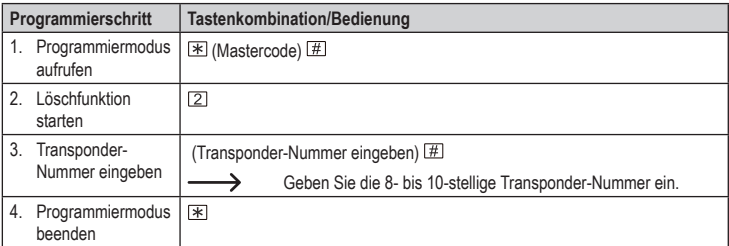

#### **Aktivierungsdauer für Relais oder Wechselbetrieb (Toggle-Betrieb) einstellen**

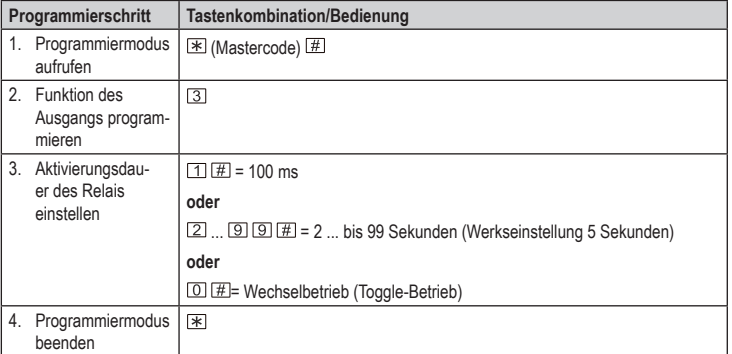

## **Sicherheitsfunktion bei ungültigen Zugangsversuchen einstellen**

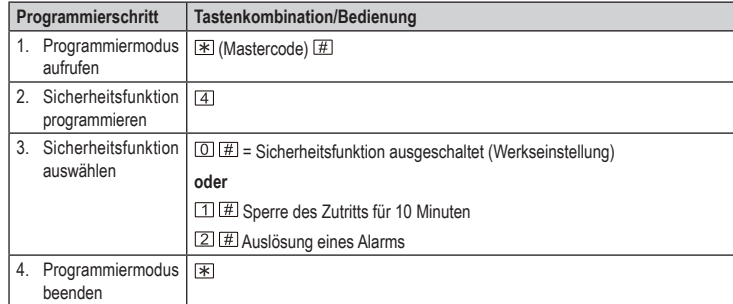

## **Alarmdauer einstellen**

 $\rightarrow$ 

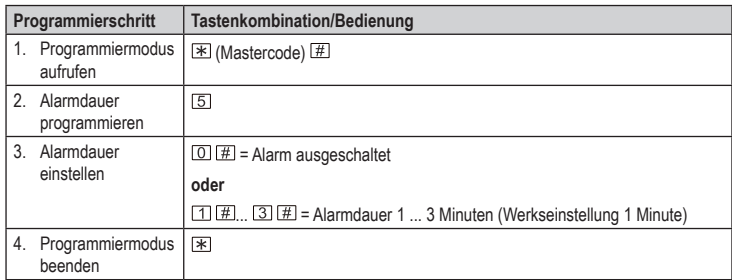

Geben Sie den Mastercode (#) ein oder lesen Sie einen gültigen Transponder, um den Alarm abzuschalten.

## **Akustisches Warnverhalten einstellen**

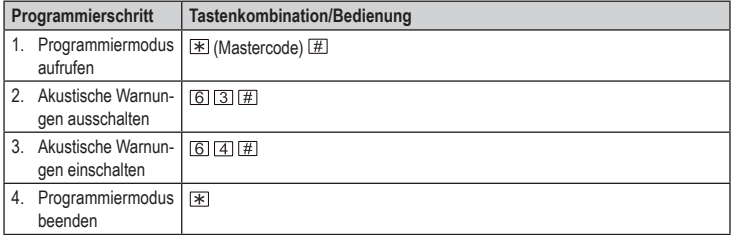

## **Visuelles Warnverhalten einstellen**

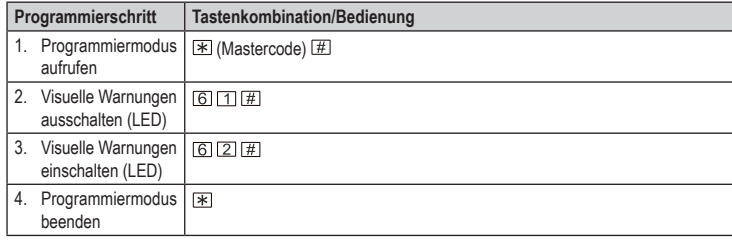

#### **Alle Transponder löschen**

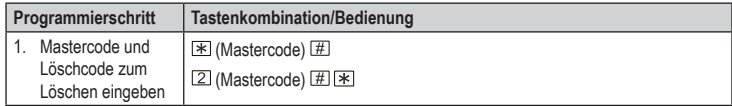

#### **Benutzer-Transponder mit Master-Programmier-Transponder anlernen**

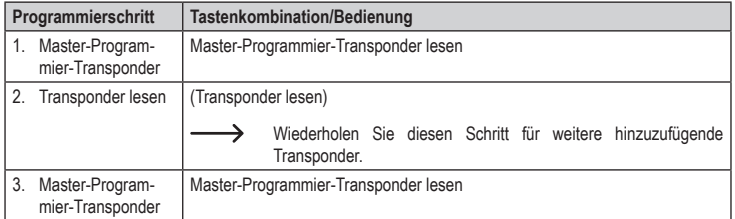

## **Benutzer-Transponder per Master-Lösch-Transponder entfernen/löschen**

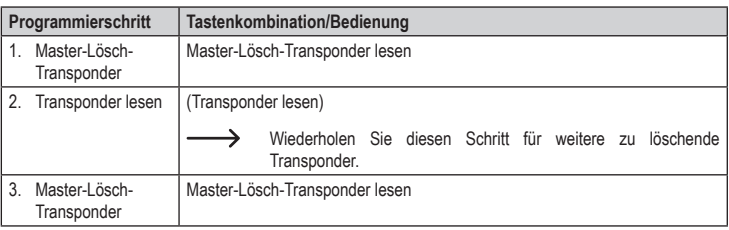

#### **Auf Werkseinstellungen zurücksetzen**

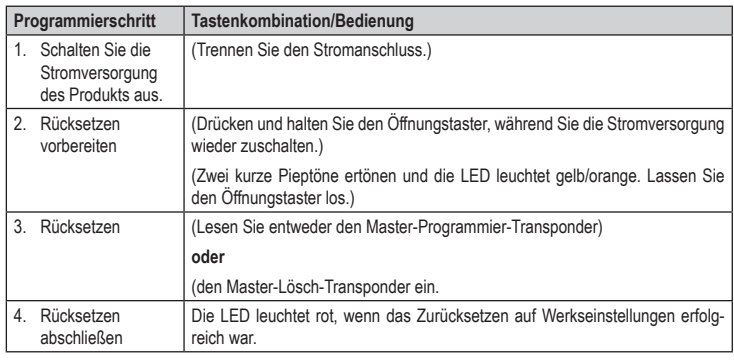

Alle evtl. programmierten Benutzer-Daten bleiben nach diesem Werks-Reset ↘ erhalten.

Dies ist eine Publikation der Conrad Electronic SE, Klaus-Conrad-Str. 1, D-92240 Hirschau (www.conrad.com). Alle Rechte einschließlich Ubersetzung vorbehalten. Reproduktionen jeder Art, z. B. Fotokopie, Mikroverfilmung, oder<br>die Erfassung in elektronischen Datenverarbeitungsanlagen, bedürfen der schriftlichen Genehmigung des Her Copyright 2021 by Conrad Electronic SE. \*2299890\_v4\_0121\_02\_DS\_PG\_de\_(1)